# **プロも使うYocto開発環境で初体験!** [ご購入はこちら](http://shop.cqpub.co.jp/hanbai/booklist/series/Interface/)**ラズパイ時代のレベルアップ! MyオリジナルLinuxの作り方**

# **第18回 GPS受信データのラズパイ3側受け取り設定の自動化**

**三ツ木 祐介**

 第13回から,ラズベリー・パイ・ゼロWを使用し て,Bluetooth接続のGPS受信機を作成しています. 最終的なシステムの構成を**図 1**に,全体の手順を**図 2** に示します.

### ● 今回の作業…ゼロWからデータを受け取るラ ズパイ3の設定を自動化する

前回までで、ラズベリー・パイ・ゼロWから Bluetoothで送信されるGPSデータをラズベリー・パ イ3側で受信できるようになりました.今回はラズベ リー・パイ3側のここまでの手順を自動化するために, スクリプトを作成していきます.

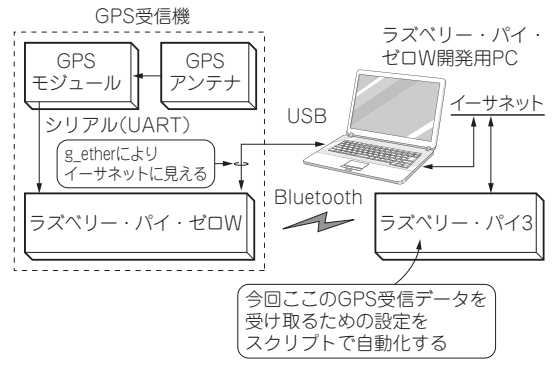

**図 1 作るもの…ラズベリー・パイ・ゼロWとGPSモジュールを 使用したBluetooth接続のGPS受信機**

位置情報や時間情報を必要とする端末を作成したり,GPSデータを用い るアプリケーションの開発時に窓際に置いたりといった使い方が考えら れる

#### ● 準備

 スクリプトではexpectコマンドを使用するため, local.confに**リスト 1**に示す1行を追加します.

## **スクリプトの作成**

## ● スクリプト1…ラズベリー・パイ3の Bluetooth初期化

 ラズベリー・パイ3側ではrfcommmのポートを待 ち受ける必要がないため, Bluetoothの初期化のみ行 うスクリプトを作成します(**リスト 2**).

スクリプトは大きく4つに分けることができます.

①起動済みのデーモンの停止

②Bluetoothの有効化

③Bluetoothのブロック解除

④Bluetoothのパワー ON

 ②のBluetoothの有効化処理では,bluetoothd デーモンを再起動し,hciattachでUARTポート とのアタッチを行います.hciattachは失敗する ことがあるため、成功するまでループするようにして います.

(4)のBluetoothのパワー ON処理では、expectを 使用してbluetoothctlの次のコマンドを実行し ます.

・power on

・quit

expectについては連載第16回(2018年4月号)で 触れていますので,そちらを参照してください.

| ①pyroのビルド環境の構築                                                                              | 共通                                                          |                  |
|---------------------------------------------------------------------------------------------|-------------------------------------------------------------|------------------|
| ラズベリー・パイ・ゼロ W側                                                                              | ラズベリー・パイ3側                                                  |                  |
| ①デバッグ環境の構築 <br>②UARTの有効化<br>3 GPS モジュールの接続<br>④Bluetoothの有効化<br>「5SPPで通信するためのrfcommの設定(サーバ) | ①Bluetoothの有効化<br>②SPPで通信するためのrfcommの設定(クライアント)<br>③GPSdの設定 | 今回やること<br>ここの自動化 |

**図 2 ラズベリー・パイ・ゼロWを使うことでBluetooth接続できるようになったGPS受信機の制作手順**